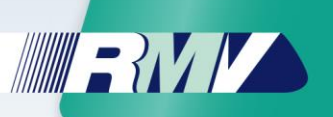

# **Anzeige eTicket RheinMain am Fahrer-/Prüferdisplay von (((eTicket-Deutschland Akzeptanzterminals**

Autoren: Stand:

RMV GmbH, rms GmbH 18.12.2017

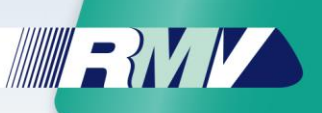

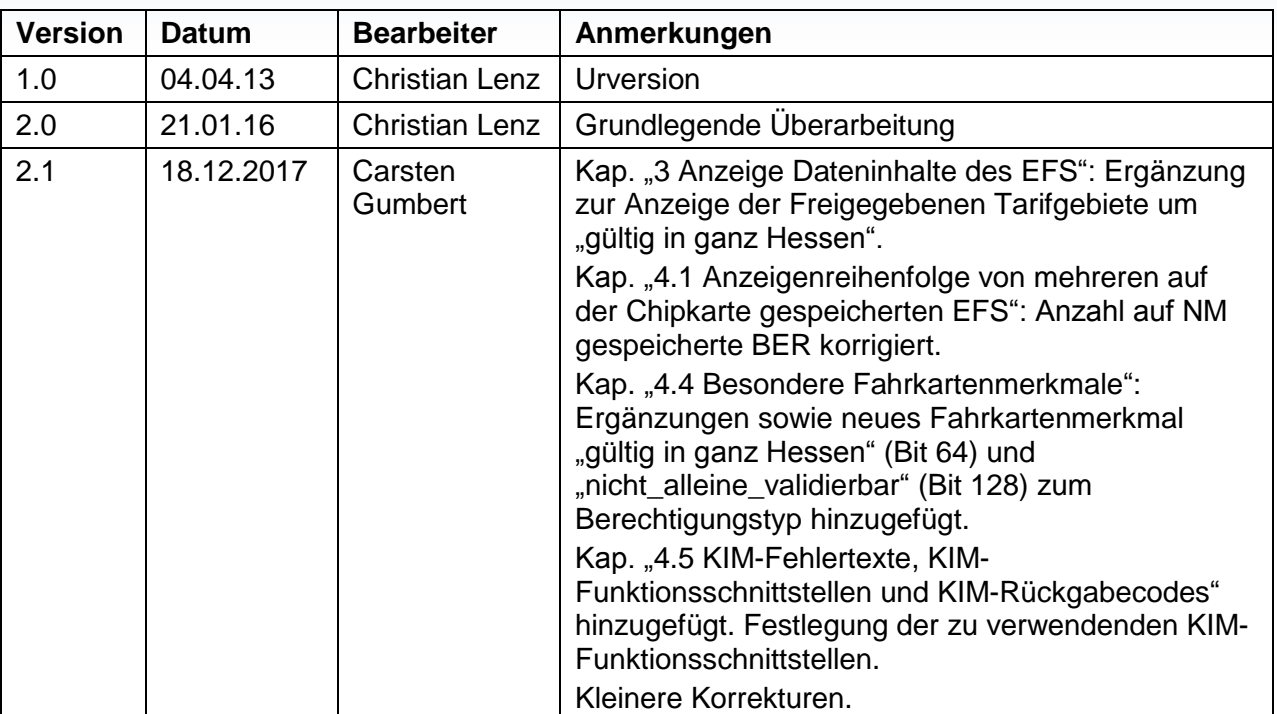

## **Änderungsnachweis**

e.

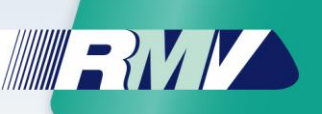

## **Inhalt**

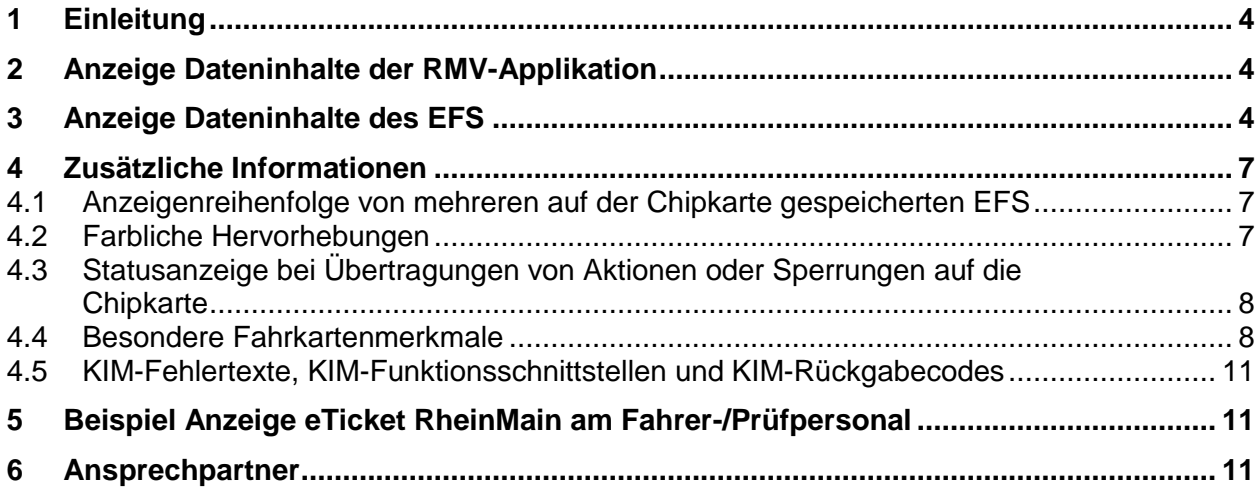

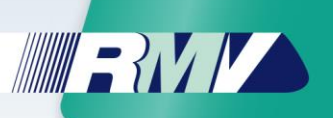

## <span id="page-3-1"></span>**1 Einleitung**

Die (((eTicket-Deutschland Akzeptanzterminals (im folgenden *Terminals* genannt) sollen dem Fahrer- und Prüfpersonal (im folgenden *Prüfpersonal*) bei einer Kontrolle von elektronischen Fahrtberechtigungen im eTicket RheinMain - neben dem Ergebnis der automatischen räumlichen, zeitlichen und tariflichen Gültigkeitskontrolle - die Chipkarteninformationen (RMV-Applikation) sowie die relevanten Dateninhalte des elektronischen Fahrscheins (EFS) am Terminaldisplay anzeigen. Dies ist zur Kommunikation mit dem Kunden als auch zur Kontrolle von nicht automatisch prüfbaren Fahrkartenmerkmalen notwendig. Desgleichen wird ein weitestgehend einheitlicher Aufbau der Anzeige im Terminaldisplay bei Kontrolle eines eTicket RheinMain angestrebt.

Die folgenden Anforderungen betreffen das Fahrer-/Prüfdisplay und nicht das Kundendisplay<sup>1</sup>. Die Regelungen sind Ergänzungen zu den bestehenden Vorgaben der VDV-KA.

## <span id="page-3-2"></span>**2 Anzeige Dateninhalte der RMV-Applikation**

Bei der Prüfung von EFS auf einem eTicket RheinMain muss zunächst die RMV-Applikation auf ihren Status und ihre Gültigkeit überprüft und die Ergebnisse am Terminaldisplay angezeigt werden. Der RMV empfiehlt, diese Informationen möglichst an oberster Position anzuzeigen.

Der Status der RMV-Applikation soll wie folgt am Terminaldisplay angezeigt werden:

**Chipkartenstatus:** "Gültig", "Gesperrt" oder "Ungültig"<sup>2</sup>

Der Gültigkeitszeitraum der RMV-Applikation soll wie folgt am Gerätedisplay angezeigt werden:

**Chipkartengültigkeit:** "TT.MM.JJJJ – TT.MM.JJJJ" .

## <span id="page-3-0"></span>**3 Anzeige Dateninhalte des EFS**

Die technische Spezifikation zum RMV-EFS ist in folgendem Dokument ersichtlich:

 *Verbundweites mandantenfähiges Hintergrundsystem eTicket RheinMain (vHGS)*

*Pflichtenheft* 

*PH 05 Systemspezifikation Anhang 1: RMV-EFS* 

*Version 1.4* 

Die nachfolgenden Dateninhalte sind aus dem RMV-EFS zu entnehmen und auf dem Terminaldisplay wie folgt anzuzeigen:

 $\overline{a}$ 

<sup>1</sup> Ausnahme unter Punkt 4.3

<sup>2</sup> bei zeitlicher Ungültigkeit

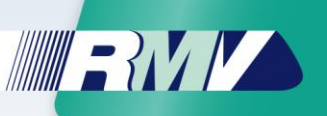

#### **Fahrkartenstatus:** [berStatus]

Wenn WertobjektStatus\_CODE = 7

Anzeige des Datenfeldinhalts als "Gültig" oder "Ungültig"

- o wenn EFS zeitlich und räumlich gültig + WertobjektStatus CODE  $\rightarrow$  7 = "Gültig"
- o wenn EFS zeitlich und/oder räumlich ungültig + WertobjektStatus CODE  $\rightarrow$  7 = "Ungültig"

Wenn WertobjektStatus\_CODE = 19 → Anzeige des Datenfeldinhalts als "Gesperrt"

Neben den oben, zum Fahrkartenstatus aufgeführten Pflichtangaben empfiehlt der RMV eine spezifischere Anzeige des Kontrollergebnisses:

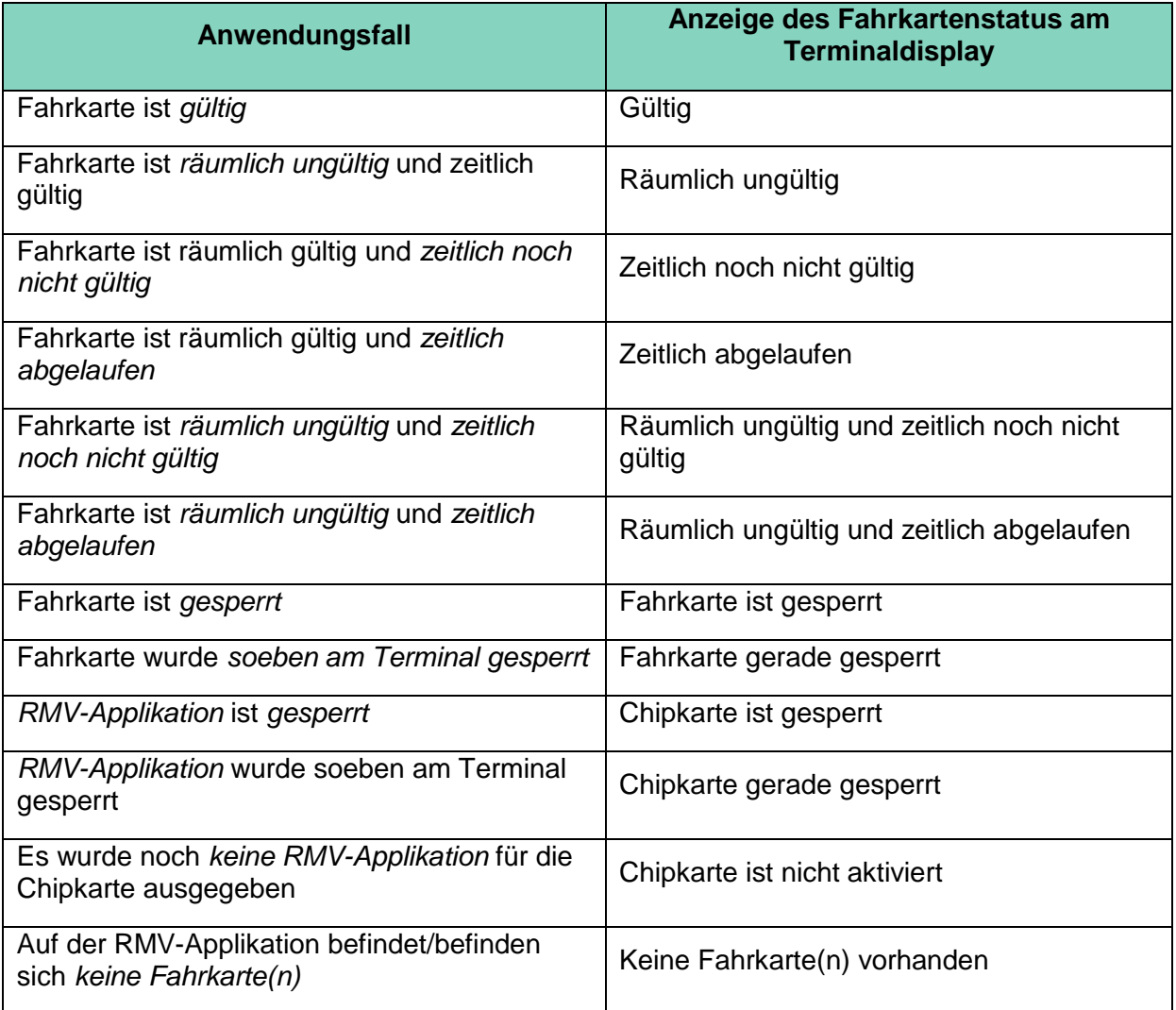

#### **Fahrkarte:** [Infotext]

 $\rightarrow$  Anzeige des Datenfeldinhalts

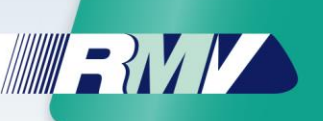

**Fahrkartengültigkeit:** [berGueltigkeitsbeginn] - [berGueltigkeitsende]

 $\rightarrow$  Anzeige der Datenfeldinhalte im Format TT.MM.JJJJ

Sofern [berGueltigkeitsende] nicht befüllt ist, dann soll die Fahrkartengültigkeit wie folgt dargestellt werden:

**Fahrkartengültigkei**t**:** ab [berGueltigkeitsbeginn] gültig

 $\rightarrow$  Anzeige des Datenfeldinhalts im Format TT.MM.JJJJ

Die Anzeige der Uhrzeit für Gültigkeitsbeginn sowie –ende eines EFS kann in beiden oben erwähnten Fällen immer dann entfallen, wenn die Uhrzeit des Gültigkeitsbeginns "00:00:02" und die des Gültigkeitsendes "23:59:58" ist. Sobald einer der beiden "Uhrzeit-Standardwerte" davon abweicht, müssen die beiden Uhrzeitwerte zum Kalenderdatum im Format hh:mm:ss mit angezeigt werden.

**Von – Nach – Über (TG):** [efsStartort\_ID] - [efsZielort\_ID] - [efsViaOrte\_ID1]

 $\rightarrow$  Anzeige der Datenfeldinhalte<sup>3</sup>

**Preisstufe:** [efsPreisstufe]

 $\rightarrow$  Anzeige des Datenfeldinhalts

**Name:** [efsFahrgastNameVornameKurz]

 $\rightarrow$  Anzeige des Datenfeldinhalts

Der Name wird gemäß der VDV-Kernapplikation Kürzungsregel gespeichert. Die Anzeige des Namens kann auf verschiedene Weise erfolgen. Primär empfehlen wir eine im RMV einheitliche Vorgehensweise in folgender Darstellungsweise:

Anzeige des maskierten Namens in Form der Rohdaten: "Vorname@Nachname"

Beispiel:

-

Name: Eva-Maria Alexandra Tanja Manuela Gräfin von Konstantinopolus Maskierter Name: E1aM3aA7a\*@G4nv1nK0s

Dem Verkehrsunternehmen steht es jedoch grundsätzlich frei, sich für eine andere VDV-Kernapplikation-Darstellungsweise zu entscheiden.

**Geschlecht:** [efsFahrgastGeschlecht]

 $\rightarrow$  Anzeige des Datenfeldinhalt mit "M" oder "W" (entsprechend des Geschlechts)

<sup>3</sup> Zukünftig muss ggf. hinter jeder Tarifgebietsnummer zusätzlich der jeweils zugehörige Ortsname/Haltestellenbezeichnung angezeigt werden, was zu einem erweiterten Platzbedarf bei der Anzeige führen wird

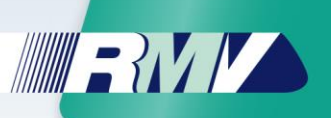

#### **Geburtsdatum:** [efsFahrgastGeburtsdatum]

→ Anzeige des Datenfeldinhalt im Format "(Alter) MM/JJJJ" <sup>4</sup>. Der Geburtstag (TT) des Geburtsdatums darf am Terminaldisplay nicht angezeigt werden<sup>5</sup>.

 **Freigegebene Tarifgebiete:** {Diese Daten sind aus der KIM-Modul-Schnittstelle "kim\_get\_allowed\_tariff\_zones\_time()" zu entnehmen}

 $\rightarrow$  Anzeige der Daten in einer Sequenz mit Komma und Leerzeichen getrennt<sup>6</sup>  $\rightarrow$  Insofern der Fahrkartentyp über die KIM-Schnittstelle ausgewertet wird (vgl. Kapitel ["4.4](#page-7-0) [Besondere Fahrkartenmerkmale"](#page-7-0)) und das Fahrkartenmerkmal "gültig in ganz Hessen" trägt, kann dieser Text statt der Anzeige aller freigegebenen Tarifgebiete ausgewiesen werden.

Der RMV empfiehlt, die Anzeige der Dateninhalte am Terminaldisplay in der hier beschriebenen Reihenfolge umzusetzen.

## <span id="page-6-1"></span>**4 Zusätzliche Informationen**

#### <span id="page-6-0"></span>**4.1 Anzeigenreihenfolge von mehreren auf der Chipkarte gespeicherten EFS**

Auf der Chipkarte des eTicket RheinMain können bis zu acht EFS gespeichert sein. Die EFS sind nach Priorität zu sortieren und anzuzeigen, wobei der EFS mit der höchsten Priorität als erstes angezeigt wird.

Der RMV empfiehlt zusätzlich folgende Anzeigereihenfolge:

Primär werden gültige EFS nach Priorität sortiert angezeigt, gefolgt von ungültigen nach Priorität sortierten EFS.

#### <span id="page-6-2"></span>**4.2 Farbliche Hervorhebungen**

Der RMV empfiehlt, bestimmte Informationen bei folgenden Status farblich (rötlich) hervorzuheben:

#### **Dateninhalte der RMV-Applikation**

- **Chipkartenstatus:** Gesperrt & Ungültig
- **Chipkartengültigkeit:** Datum, wenn der Tag der Chipkartenvalidierung nicht im Zeitraum der Chipkartengültigkeit liegt  $\rightarrow$  01.01.2012 – 31.12.2012

#### **Dateninhalte des EFS**

1

- **Fahrkartenstatus:** Gesperrt & Ungültig
- **Fahrkartengültigkeit:** Datum, wenn der Tag der Fahrkartenvalidierung nicht im Zeitraum der Fahrkartengültigkeit liegt  $\rightarrow$  01.01.2012 – 31.12.2012
- Von Nach Über (TG): Tarifgebiete, wenn Fahrkarte räumlich ungültig ist  $\rightarrow$  5000-5000-0

<sup>4</sup> Berechnung des Alters aus dem Geburtsdatum.

<sup>5</sup> Der Tag des Geburtsdatums ist im EFS stets mit "01." gefüllt.

<sup>6</sup> Tarifgebiete:". Zukünftig muss ggf. hinter jeder Tarifgebietsnummer zusätzlich der jeweils zugehörige Ortsname/Haltestellenbezeichnung angezeigt werden, was zu einem erweiterten Platzbedarf beider Anzeige führen wird.

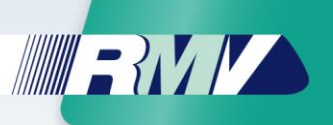

#### <span id="page-7-1"></span>**4.3 Statusanzeige bei Übertragungen von Aktionen oder Sperrungen auf die Chipkarte**

Wenn am Terminal über die RMV-Aktionsliste EFS ausgegeben, zurückgenommen (beides zusammen würde eine Änderung bedeuten) oder EFS oder Chipkarten entsperrt werden, muss während der Übertragung der Aktion auf die Chipkarte am Terminaldisplay eine Statusanzeige bspw. in Form einer sich bewegenden Sanduhr oder eines sich füllenden Fortschrittsbalken zu sehen sein. Hintergrund ist, dass solche Aktionen eine Weile dauern können und das Prüfpersonal oder auch der Kunde (im Gerätedisplay mit Kundenschnittstelle) die Chipkarte vom Terminal entfernen wird, sofern keine Anzeige erscheint. Erscheint diese Information jedoch, dann ist dem Prüfpersonal/Kunden bewusst, dass mit der Chipkarte Arbeiten durchgeführt werden und diese nicht von der Schreib- /Leseeinheit genommen werden soll. Somit kann die Übertragung vollständig stattfinden.

Das gleiche Vorgehen gilt für eine Sperrung von EFS oder Chipkarten über die RMV-Sperrliste.

#### <span id="page-7-0"></span>**4.4 Besondere Fahrkartenmerkmale**

Viele Fahrkartenarten im RMV haben Merkmale, die bei einer Kontrolle von eTicket RheinMain nicht automatisch überprüft werden können. Für einen EFS wurden folgende Merkmale als möglich definiert:

- EFS ist übertragbar
- EFS ist persönlich
- EFS ist mit einem Kind-Tarif ausgegeben
- EFS hat die RMV-Mitnahmeregelung eingeschlossen
- EFS ist nicht alleine gültig
	- o EFS benötigt für eine Gültigkeit zusätzlich eine persönliche Streckenzeitkarte der DB AG mit ICE-Berechtigung
	- o EFS benötigt für eine Gültigkeit zusätzlich eine BahnCard der DB AG
	- o EFS benötigt für eine Gültigkeit zusätzlich eine gültige Stammkarte (z.B. Zeitkarte/Fahrkarte bei der Kontrolle eines Zuschlag für die 1. Klasse)
- EFS ist für die 1. Klasse gültig
- $\bullet$  EFS ist "gültig in ganz Hessen"
- EFS ist "nicht alleine validierbar".

Allen Fahrkartenarten des eTicket RheinMain wurden technische Flags zugewiesen, die auf verschiedene Merkmale hinweisen. Die Flags werden in einer Bit-Struktur in den Kontrolldateien gespeichert. Sie können bei der Kontrolle eines EFS anhand des dort gespeicherten Sortenschlüssels über die KIM-Modul-Schnittstelle zur Ermittlung des Berechtigungstyps eines Tickets ("kim\_get\_value\_set\_type()") eingelesen und am Display des Terminals angezeigt bzw. daraus weitere Aktionen abgeleitet werden.

Die Belegung des Bit-Arrays im Einzelnen:

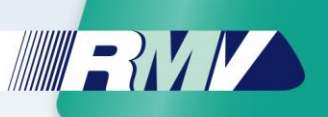

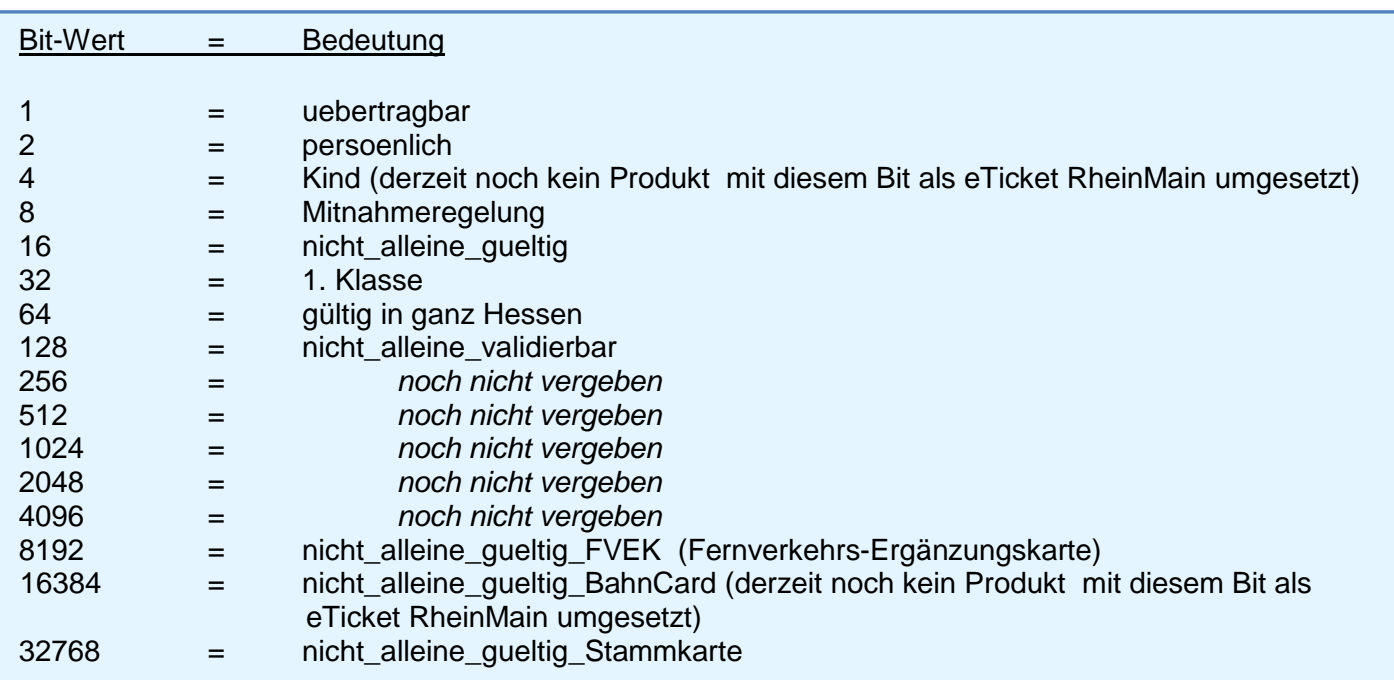

Folgendermaßen könnte beispielsweise bei EFS gehandelt werden, die den Bit-Wert 2 (Fahrkarte ist persönlich; die Identität des Kunden muss mit den personenbezogenen Daten auf dem EFS übereinstimmen) gesetzt haben:

Es gibt auf dem Terminaldisplay ein Datenanzeigefeld, das für das Prüfpersonal auf den ersten Blick als "Eyecatcher" (ohne "Scroll-Down" oder Umblättern) erkennbar ist. Dieses Datenanzeigefeld zeigt anhand eines Symbols (beispielsweise einer kleinen Symbolfigur) an, dass es sich um einen persönlichen EFS handelt und deshalb die Identität des Kunden überprüft werden muss. Sind zudem noch personenbezogene Daten im EFS vorhanden, könnten diese in einer geschmälerten Version neben dem Symbol erscheinen. Folgende personenbezogene Daten können in dieser geschmälerten Version angezeigt werden:

- **[efsFahrgastGeschlecht]** 
	- $\rightarrow$  Anzeige des Datenfeldinhalt mit "M" oder "W" (entsprechend des Geschlechts)<sup>7</sup>
- [efsFahrgastGeburtsdatum]
	- $\rightarrow$  Anzeige des Alters.

 $\overline{a}$ 

Mit diesen weiteren Informationen ist es möglich, eine schnelle Überprüfung gegenüber dem Geschlecht und dem Alter und damit einen groben Schnell-Abgleich der Identität des Kunden mit den Daten im EFS durchzuführen. Die kompletten personenbezogenen Daten sind zudem ebenso wie unter Kapitel [3](#page-3-0) dargestellt, anzuzeigen.

Folgendermaßen könnte beispielsweise bei EFS gehandelt werden, die den Bit-Wert 16 (Fahrkarte ist nicht alleine gültig; es muss ein zusätzlicher Nachweis vorliegen, damit der

<sup>&</sup>lt;sup>7</sup> Eine weitere Möglichkeit wäre, die Symbolfigur für das Merkmal "persönlich" in rot (weiblich) oder blau (männlich) darzustellen.

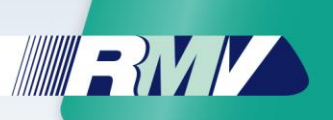

soeben geprüfte EFS – neben dem Ergebnis der automatischen räumlichen, zeitlichen und tariflichen Gültigkeitskontrolle – vollständig gültig wird) gesetzt haben:

Es gibt auf dem Terminaldisplay ein Datenanzeigefeld, das für das Prüfpersonal auf den ersten Blick als "Eyecatcher" (ohne "Scroll-Down" oder Umblättern) erkennbar ist. Dieses Datenanzeigefeld zeigt anhand eines Symbols (beispielsweise eines kleinen Zettel-Symbols) an, dass es sich um ein EFS handelt, der einen weiteren Nachweis benötigt.

Fahrkartenarten mit dem Bit-Wert 16 können zudem mit einem der letzten drei Bit-Werte (8192, 16384 oder 32768) gesetzt sein. Dies ergibt die Möglichkeit, dass dem Prüfpersonal angezeigt wird, welcher Nachweis für einen gültigen EFS notwendig ist. Die Bit-Werte 8192, 16284 und 32768 sind also zusätzliche Hinweise zum Bit-Wert 16.

Für eine Fahrkartenart können mehrere einzelne Bits gleichzeitig gesetzt sein (wie im Beispiel oben). Dabei werden dann die einzelnen Bit-Werte addiert um einen neuen Bit-Wert für dieses Produkt zu erhalten. So bedeutet ein Bit-Wert von 32818 (Bit-Werte 32768+32+16+2) bspw. bei der Fahrkartenart "Zuschlag 1. Klasse persönlich Abo 1x" Folgendes:

Bit-Wert 2 besagt, dass es sich um eine persönliche Fahrkartenart handelt. Bit-Wert 16 besagt, dass der 1. Klasse Zuschlag-EFS nicht alleine gültig ist. Bit-Wert 32768 besagt zudem, dass noch eine "Hauptfahrkarte" (Stammkarte/Zeitkarte) nötig ist und Bit-Wert 32 besagt, dass hiermit die 1. Klasse benutzt werden kann.

Bit-Wert 64 besagt, dass es sich um eine Fahrkartenart handelt, die "in ganz Hessen gültig" ist. Dieser Text wurde gleichfalls durch den RMV im eTicket RheinMain als Standard festgelegt und kann statt einer Liste aller freigegebenen Tarifgebiete im Kontext der Gültigkeit von elektronischen Fahrtberechtigungen (EFS), die in ganz Hessen gültig sind, bei der Validierung am Terminal angezeigt werden.

Der Bit-Wert 128 besagt, dass das dem EFS zu Grunde liegende EFM-Produkt nicht zu einer gültigen Validierung führen darf, da dieses nicht zur Fahrt berechtigt, beispielsweise "Zuschlag 1. Klasse" oder "FV-Ergänzungskarte". In diesem Fall muss die Gerätesoftware auf dem Nutzermedium nach einem anderen zur automatisierten Validierung gültigen EFS suchen oder das Validierungsergebnis "ungültig" anzeigen.

Ein Bit-Wert 0 bei einer Fahrkartenart besagt, dass keine der oben angegebenen Merkmale vorliegt.

*Einem Gerätehersteller und Verkehrsunternehmen ist im RMV freigestellt, ob oder für welche Merkmale am Terminaldisplay bspw. ein* "*Eyecatcher" angezeigt werden soll, um so dem Prüfpersonal eine Hilfestellung im Kontrollprozess zu geben. In Abstimmung mit dem RMV sind auch alternative Procedere zur Umsetzung einer Hilfestellung für das Prüfpersonal erlaubt; bspw. die Anwendung von* "*Eyecatcher" -Symbolen aufgrund der im EFS gefüllten personenbezogenen Daten.* 

*Sollten dem Prüfpersonal jedoch keine zusätzlichen Hilfestellungen angezeigt werden, so müssen vom Prüfpersonal die besonderen Fahrkartenmerkmale anhand der Fahrkarten selbst (Fahrkartennamen; [Infotext]) erkannt werden. Dazu gehört bspw. auch, dass anhand des Fahrkartennamens erkannt werden muss, wenn Fahrkarten einen Abgleich der Identität des Kunden mit den personenbezogenen Daten auf dem EFS benötigen oder wenn Fahrkarten nicht alleine gültig sind und noch ein weiterer Nachweis (Stammkarte, Fernverkehrskarte) notwendig ist.* 

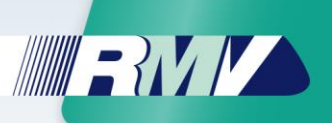

#### <span id="page-10-0"></span>**4.5 KIM-Fehlertexte, KIM-Funktionsschnittstellen und KIM-Rückgabecodes**

Für die automatisierte Validierung mit dem RMV-KIM-Modul ist die Schnittstellenfunktion "kim\_ticket\_valid\_on\_route()" zu verwenden. Weicht der Rückgabewert des Aufrufs von "gültig" mit Code=0 oder von "räumlich ungültig" mit Code=8 ab, soll der dazu gültige letzte Fehlertext mit der Schnittstellenfunktion "kim\_get\_last\_error\_text()" abgerufen und am Display dargestellt werden können. Die Anzeige des Textes soll entweder sehr klein und nicht auffallend am Rand des Displays o. ä. angezeigt werden oder bei Bedarf gesondert einblendbar sein.

Die Anzeigemöglichkeit des Fehlertextes bei einer "ungültigen Validierung" soll:

- dem Fahrer oder Prüfpersonal als weitere Entscheidungsgrundlage dienen
- dem Kunden eine Begründung zur Ursache liefern können
- bei der Niederschlagung eines Ersatzfahrscheins oder EBEs helfen
- eine Hilfestellung bei der Analyse und Feststellung technischer Fehlerursachen im Kontrollumfeld dienen.

## <span id="page-10-1"></span>**5 Beispiel Anzeige eTicket RheinMain am Fahrer-/Prüfpersonal**

Dies ist ein Beispiel zur Anzeige der Dateninhalte eines am Terminal eingelesenen eTicket RheinMain mit zwei zeitlich ungültigen EFS:

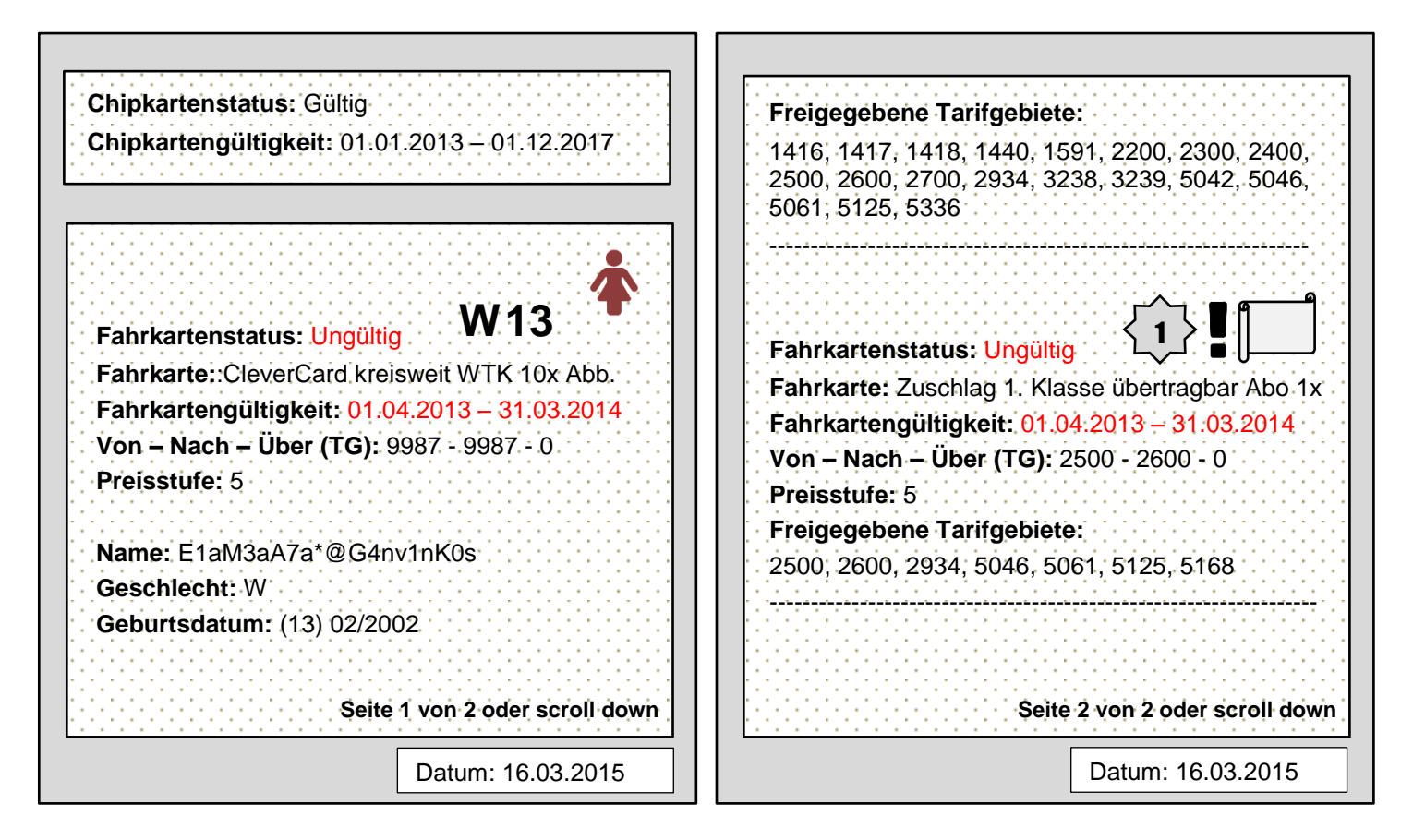

### <span id="page-10-2"></span>**6 Ansprechpartner**

Ansprechpartner für Rückfragen zum Dokument oder Abstimmungen: Carsten Gumbert (E-Mail vhgs.ufb@rms-consult.de).